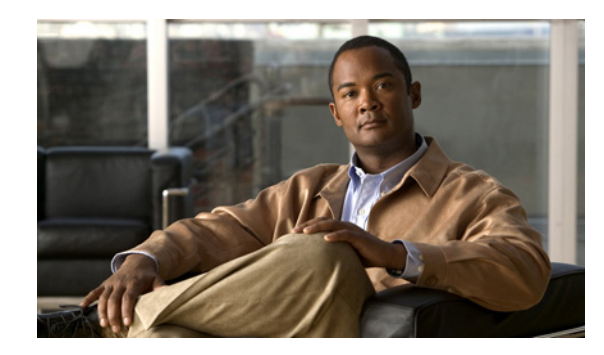

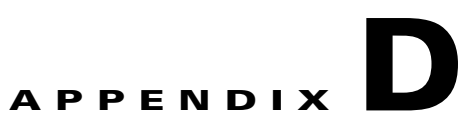

# **Backup and Restore of Prime Fulfillment Repository and Standby System**

This chapter explains how to back up and restore your Sybase and Oracle databases and how to set up a standby system.

This appendix includes the following sections:

- **•** [Backup and Restore of Prime Fulfillment Repository, page D-1](#page-0-0)
- **•** [Standby System for Prime Fulfillment \(Secondary System\), page D-23](#page-22-0)

# <span id="page-0-0"></span>**Backup and Restore of Prime Fulfillment Repository**

The Cisco.com location of scripts for these procedures is:

[http://www.cisco.com/cgi-bin/tablebuild.pl/prime](http://www.cisco.com/cgi-bin/tablebuild.pl/isc)

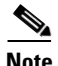

**Note** When upgrading from a earlier release of Prime Fulfillment, the existing backup script will no longer work. Make sure to download and install the new backup script.

The subsections are:

- **•** [Data Items Included in Backup and Recovery, page D-1](#page-0-1)
- **•** [Guidelines, page D-2](#page-1-0)
- **•** [Sybase Backup and Restore Process Overview, page D-3](#page-2-0)
- **•** [Sybase Database Backup and Restore, page D-15](#page-14-0)
- [Oracle Database Backup and Restore, page D-20](#page-19-0)

# <span id="page-0-1"></span>**Data Items Included in Backup and Recovery**

Most of the Prime Fulfillment-related data items are stored in a repository held on a relational database and the rest are stored in an operating system level file system. For Prime Fulfillment to function flawlessly on restart, following a crash, it is necessary that the proposed backup and recovery feature include various Prime Fulfillment-related data items as a whole. The underlying tasks involved in

backup and recovery procedures differ depending on the nature of persistence of these data items. However, these procedures shall work commonly for all the data items in a seamless and transparent manner.

The following data elements are included in Prime Fulfillment's backup and recovery plan:

- **1. Main repository**: This repository consists of data items such as Customers/Organizations, VPNs, Policies, Devices, and Interfaces. This data is held on an RDBMS, either the embedded Sybase ASA database or the customer's Oracle database.
- **2. SLA repository:** This repository consists of data items pertaining to Service Level Agreements (SLA) and Probes. This repository is held on a Sybase ASA database.
- **3. Others:** There are a few data items that are stored in the OS level file system under various Prime Fulfillment install directories, which would be part of the proposed backup and recovery plan.

# <span id="page-1-0"></span>**Guidelines**

This section explains how to use the supported backup methods in Prime Fulfillment.

For the backup and recovery plan to function efficiently, customers are requested to follow these guidelines:

- **Step 1** Support exists for the following types of supported backups:
	- **a. Full backup** is a complete backup of the Prime Fulfillment repository, Prime Fulfillment repository transaction logs, and other Prime Fulfillment data files held in the file system. It is recommended to have a full backup on a default weekly basis, which could be reconfigured as desired by the customer.
	- **b. Incremental backup** is a backup of all the data from the time of the last full or incremental backup until this incremental backup. It is recommended that the full backup be interspersed with several incremental backups, by default, daily.
	- **c. Archive backup** is a complete backup of all Prime Fulfillment data in respective archive files, typically on a tape drive. Use this backup if you are backing up directly to a tape.
	- **d. Live backup** creates redundant copies of transaction logs to restore the Prime Fulfillment repositories held on a Relational Database Management System (RDBMS) and creates redundant copies of other Prime Fulfillment data held on the file system on the Main server machine. These redundant copies are typically set up on a secondary machine to restart Prime Fulfillment if the primary server machine becomes unusable.
- **Step 2** The plan default schedule requires **Weekly FULL ONLINE** (while system is running) backups interspersed with **DAILY ONLINE** incremental backups of all Prime Fulfillment data items. An **ARCHIVE full** backup, preferably on a tape, is recommended on a MONTHLY basis. This archive tape backup should be stored in different premises to prevent any loss of backups in case of acts of physical disasters at the main server location.
- **Step 3** It is important to keep more than one full backup to prevent accidental loss of backup copies.
- **Step 4** Create archive backup copies on a tape device.
- **Step 5** External factors such as available hardware, the size of database files, recovery medium, disk space, and unexpected errors can affect customers' recovery time. When implementing the plan, the customer shall allow additional recovery time for miscellaneous tasks that must be performed, such as entering recovery commands or retrieving, loading, and organizing tapes.

<span id="page-2-0"></span>**Sybase Backup and Restore Process Overview**

section contains the following sections:

This section describes how to backup and restore Sybase ASA for an Prime Fulfillment installation. This

**•** [Understanding the Backup Process Flow, page D-7](#page-6-0) **•** [Understanding the Restore Process Flow, page D-10](#page-9-0)

**•** [Overview of the Backup and Restore Process, page D-3](#page-2-1) **•** [Planning your Backup and Restore Process, page D-3](#page-2-2) **•** [Installing the Backup and Restore Tool, page D-4](#page-3-0)

**•** [Configuring the Backup and Restore Process, page D-5](#page-4-0)

# <span id="page-2-1"></span>**Overview of the Backup and Restore Process**

[Figure D-1](#page-2-3) shows an overview of the Sybase ASA backup and restore process.

#### <span id="page-2-3"></span>*Figure D-1 Overview - Sybase ASA Backup and Restore*

<span id="page-2-2"></span>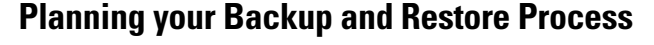

Before backing up and restoring your Sybase installation, you must first prepare a plan. To prepare your plan, follow these steps:

<span id="page-2-4"></span>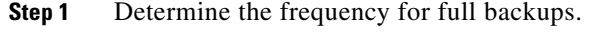

**Step 2** Determine the frequency for incremental backups.

**Step 3** Determine the location for storing the backups.

<span id="page-2-5"></span>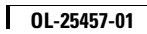

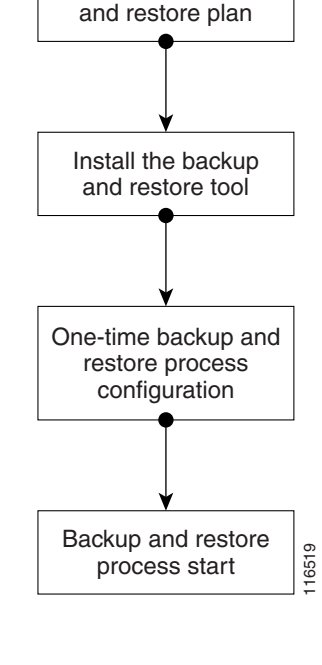

Determine backup

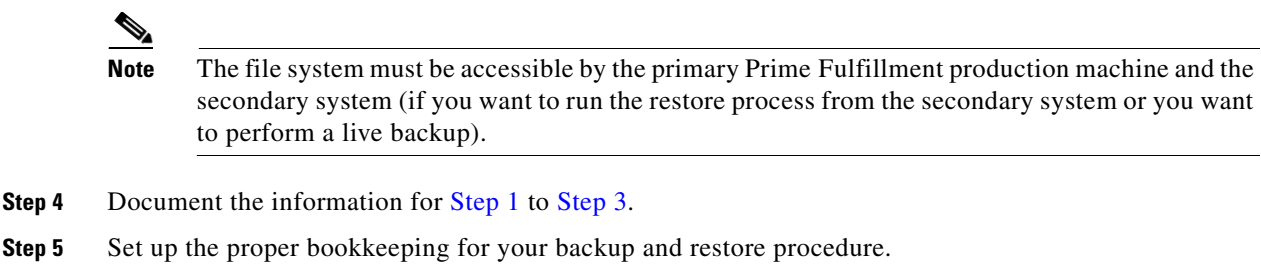

# <span id="page-3-0"></span>**Installing the Backup and Restore Tool**

[Figure D-2](#page-4-1) shows the process flow for installing the backup and restore tool.

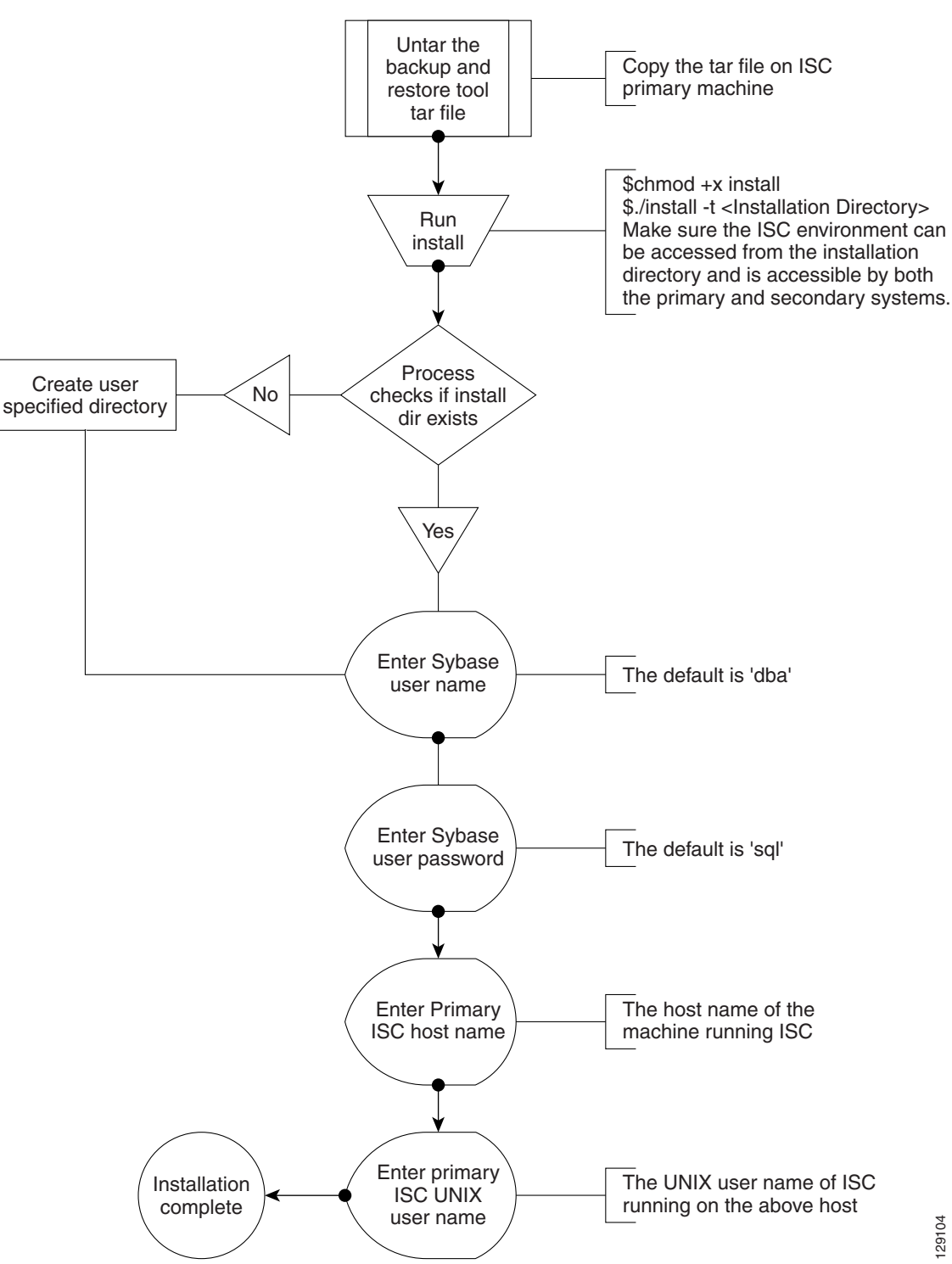

#### <span id="page-4-1"></span>*Figure D-2 Installing the Backup and Restore Tool*

# <span id="page-4-0"></span>**Configuring the Backup and Restore Process**

[Figure D-3](#page-5-0) shows the one-time configuration process for the backup and restore.

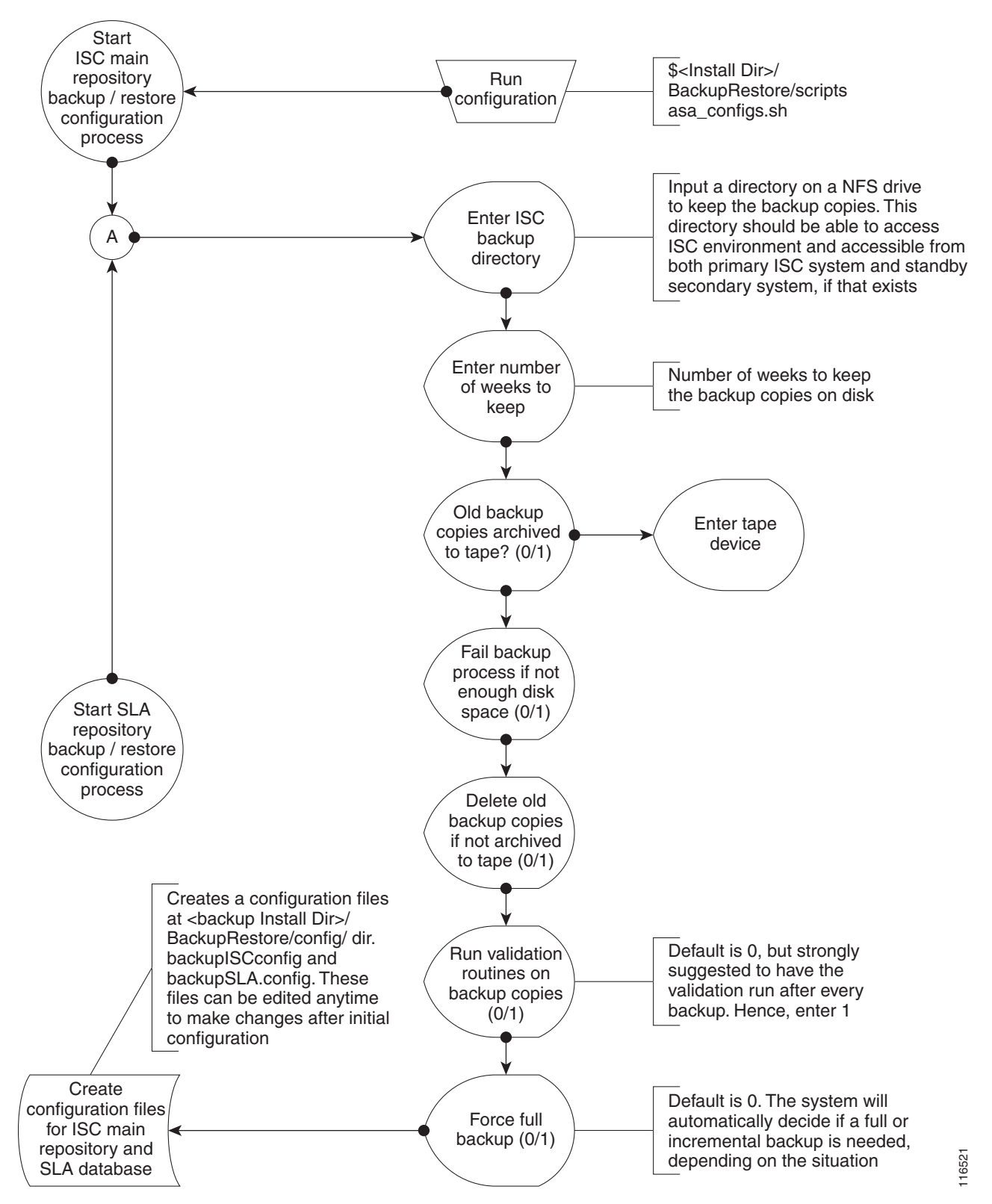

<span id="page-5-0"></span>*Figure D-3 One-Time Configuration Process Flow*

# <span id="page-6-0"></span>**Understanding the Backup Process Flow**

This section contains the following sections:

- **•** [Preconditions, page D-7](#page-6-1)
- **•** [Functions, page D-7](#page-6-2)
- **•** [Full Backup Scheme, page D-8](#page-7-0)
- **•** [Incremental Backup Scheme, page D-8](#page-7-1)
- **•** [Typical Backup Directory Structure, page D-9](#page-8-0)

## <span id="page-6-1"></span>**Preconditions**

Before backing up your Sybase installation, you must observe the following preconditions:

- **1.** The backup task must be carried out while the Prime Fulfillment database server is running.
- **2.** The backup directory path that you specify during the configuration must be on a Network File System (NFS) drive.
- **3.** The backup and restore tool must be installed and accessible by both the primary and secondary systems.
- **4.** The backup and restore tasks must be carried out from the Prime Fulfillment primary machine. However, the live backup and restore is done from the secondary system.
- **5.** You must not modify, rename, or move the backup directory structure after you configure it.

#### <span id="page-6-2"></span>**Functions**

- **1.** The backup follows a weekly scheme.
- **2.** The backup week begins every Sunday.
- **3.** A full backup occurs automatically the first time a backup is run for the backup week.
- **4.** After the full backup, only incremental backups occur for the remainder of the week.
- **5.** You can force a full backup during the week by changing the configuration setting to fullBackup=1 before running the backup script.
- **6.** A new subdirectory is created for every backup week under the backup directory specified during the configuration. The name has the format mm-dd-yyyy, where the date is Sunday of the current backup week.
- **7.** A new subdirectory is created for each full backup created during the backup week. All the associated incremental backup copies are also kept under this directory. If a full backup is forced during the same backup week, a new subdirectory is created for the full backup and after associated incremental backups.

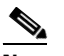

**Note** Do not modify, rename, delete, or move the directory structure created by the backup tool.

- **8.** Both the database and the transaction log are backed up in a full backup.
- **9.** Only the transaction log is backed up in an incremental backup.
- **10.** The transaction log is truncated after each backup, either full or incremental. In other words, the transaction log is started fresh after each backup.
- **11.** The name of the log file after backup will be of the form yymmddnn.log, where yy is the year, mm is the month, and dd is the day on which the backup is taken and nn is the serial number of this backup on a given day.

#### <span id="page-7-0"></span>**Full Backup Scheme**

[Figure D-4](#page-7-2) shows a full backup scheme.

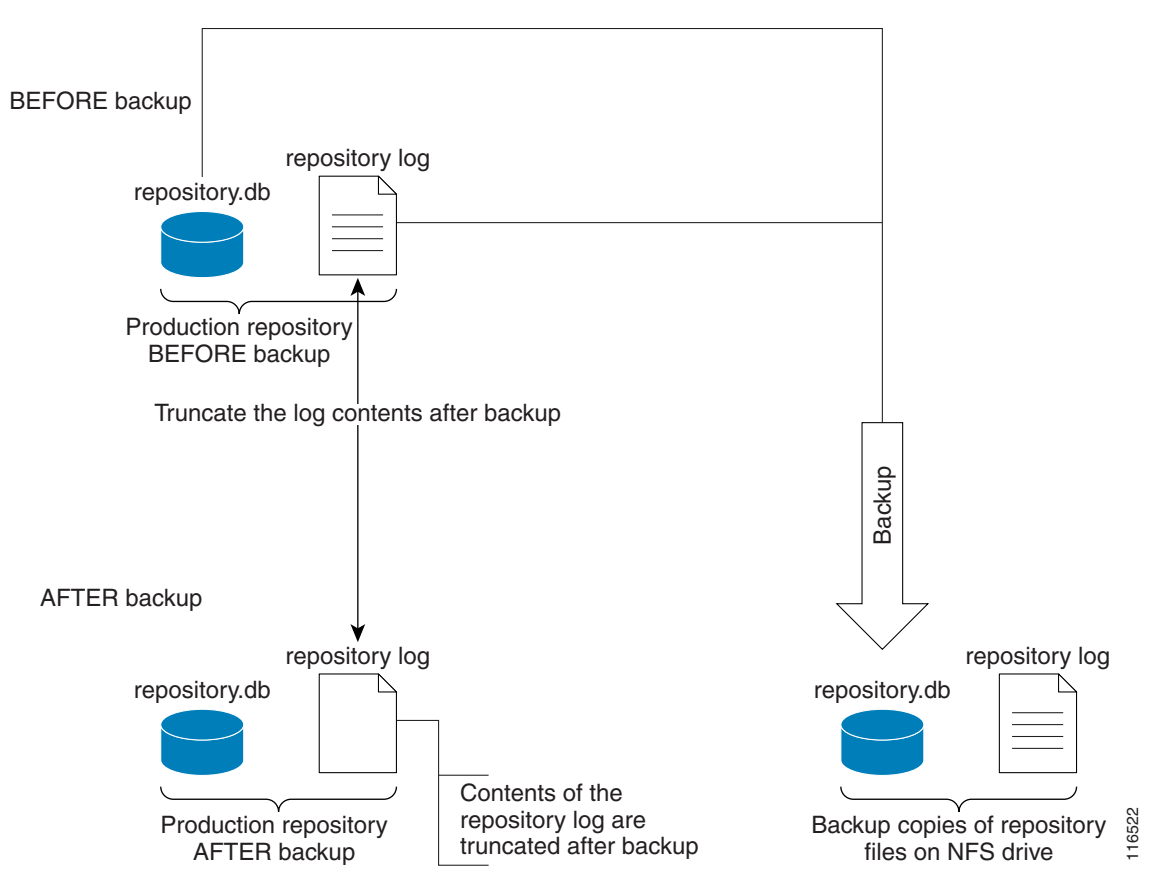

#### <span id="page-7-2"></span>*Figure D-4 Full Backup Scheme*

### <span id="page-7-1"></span>**Incremental Backup Scheme**

[Figure D-5](#page-8-1) shows an incremental backup scheme.

a ka

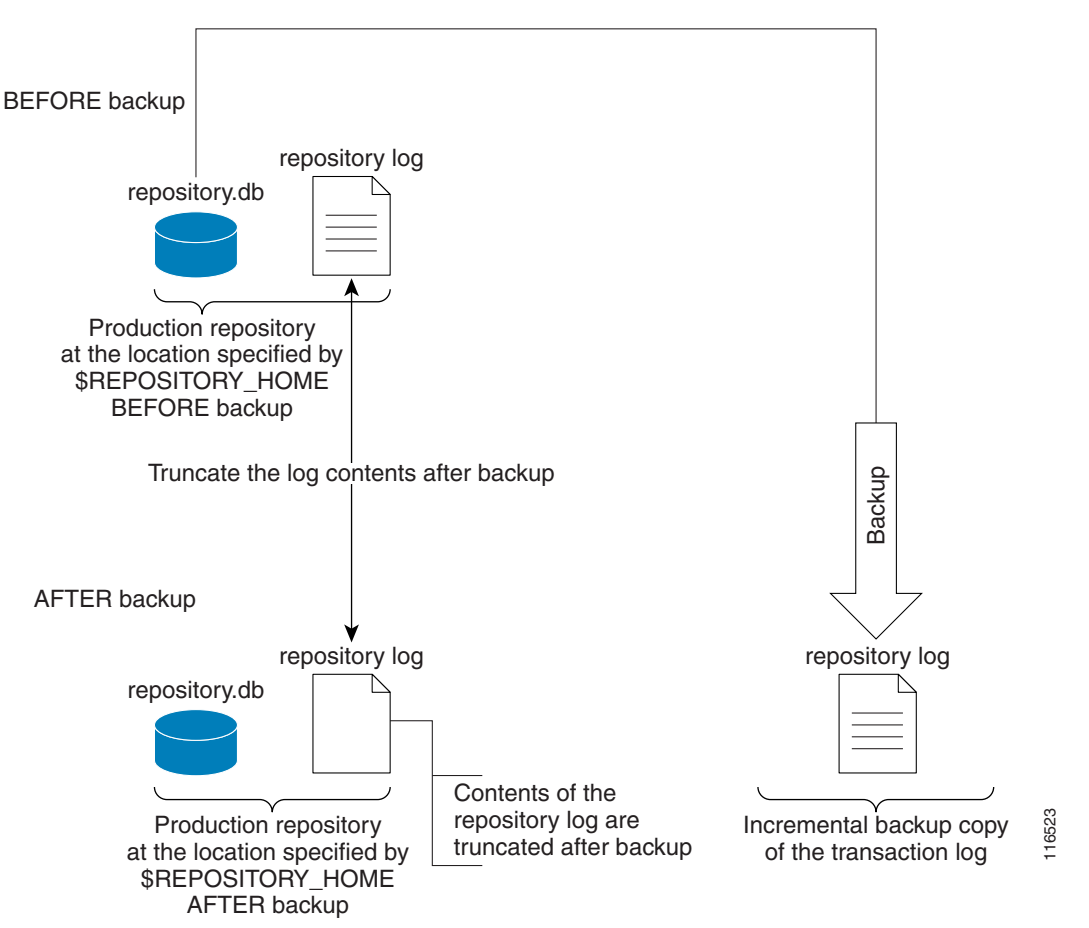

<span id="page-8-1"></span>*Figure D-5 Incremental Backup Scheme*

#### <span id="page-8-0"></span>**Typical Backup Directory Structure**

To create a backup directory structure on an NFS drive, you can use the following procedure.

Assume the Backup Week is 03/14/2010 through 03/20/2010 and the Backup Dir as specified during configuration is /auto/PrimeFulfillmentBackups (NFS drive). The system creates two subdirectories under user specified backup dir, ISCMain and SLA.

- **1.** First backup run on 03/15/2010 Monday, default full backup. Creates a sub dir /03-14-2010/full\_01.dir under ISCMain and SLA directories.
- **2.** Second backup run on the same date 03/15/2010, default incremental backup.
- **3.** Third backup run on 03/17/2010, default incremental backup.
- **4.** Fourth backup, Forced FULL backup (after changing configuration file setting, fullBackup to 1) on 03/18/2010. Creates a new sub dir /03-14-2010/full\_02.dir under ISCMain and SLA directories.

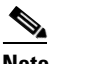

**Note** Configuration setting, full backup reset to 0.

- **5.** Fifth backup, run on 03/19/2010, default incremental backup.
- **6.** Sixth backup, run on 03/20/2010, default incremental backup.

Г

**Note** Backup Week ended on 03/20/2010.

[Figure D-6](#page-9-1) shows a typical backup directory structure on an NFS drive.

#### <span id="page-9-1"></span>*Figure D-6 Typical Backup Directory Structure*

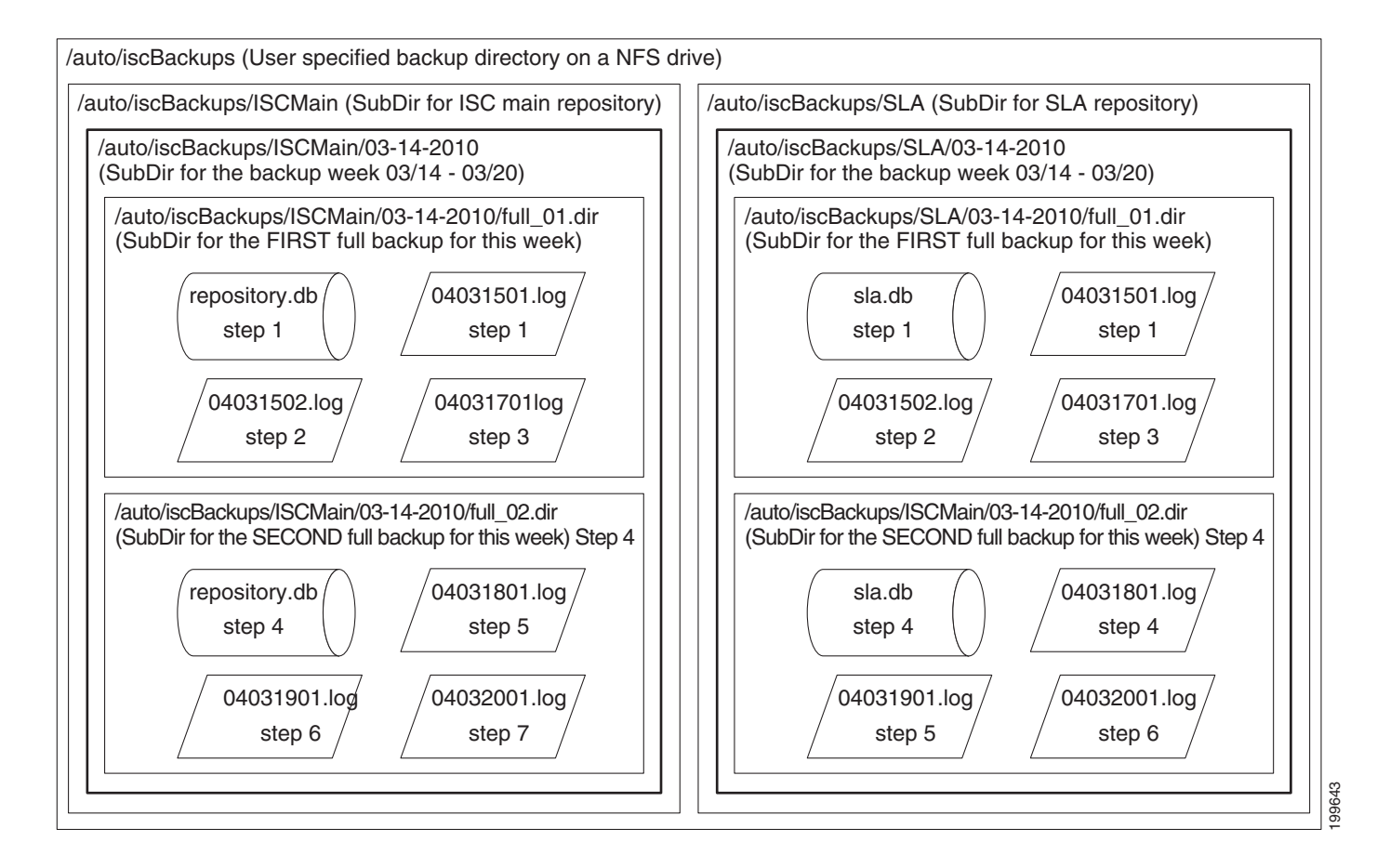

#### <span id="page-9-0"></span>**Understanding the Restore Process Flow**

This section contains the following sections:

- [Preconditions, page D-10](#page-9-2)
- **•** [Functions, page D-11](#page-10-0)
- **•** [Restore from Media Failure, page D-11](#page-10-1)
- **•** [Restore to a Desired Point-in-Time, page D-13](#page-12-0)

#### <span id="page-9-2"></span>**Preconditions**

Before restoring your Sybase installation, you must observe the following preconditions:

**1.** The Prime Fulfillment database server should be stopped while running the Restore task.

- **2.** The backup directory path that you specify during the configuration must be on a Network File System (NFS) drive.
- **3.** The backup and restore tool must be installed and accessible by both the primary and secondary systems.
- **4.** The backup and restore tasks must be carried out from the Prime Fulfillment primary machine. However, the live backup and restore is done from the secondary system.
- **5.** The user running the restore script needs write permissions on the \$REPOSITORY HOME directory.
- **6.** The repository files shall have write permission for the user running the restore.
- **7.** Do not modify, rename, or move the backup directory structure after configured.
- **8.** Do not rename, move, or delete the backup copies of the repository files.
- **9.** Do not move, rename, or delete the production repository files under \$REPOSITORY\_HOME.

#### <span id="page-10-0"></span>**Functions**

- **1.** Restores the repository from existing full and incremental backup copies.
- **2.** At least one full backup copy should be available to restore the repository.
- **3.** The repository can be restored to a desired point in time using the available backup copies.
- **4.** The restore process can recover the repository if there is a media failure on the database file, repository.db and/or sla.db.
- **5.** The restore process cannot recover the repository if there is a media failure on the transaction log file. In this case, one of the following should be done to recover the database until the most recent checkpoint (partial recovery only):
	- **a.** Using the available backup copies, the repository can be restored to a desired point in time. Use the Prime Fulfillment restore script to do this.
	- **b.** Make an extra backup copy of the database file immediately. When the transaction log is gone, the only record of the changes between the last backup and the most recent checkpoint is in the database file. Delete or rename the transaction log file. Restart the database with the -f switch.

For example, \$SYBASE\_HOME/bin/dbsrv8 \$REPOSITORY\_HOME/repository.db -f

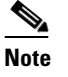

**Note** Please see Sybase ASA documentation for more information.

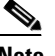

**Note** This option should be done by an authorized database administrator only.

#### <span id="page-10-1"></span>**Restore from Media Failure**

[Figure D-7](#page-11-0) shows the process flow for how to restore from a media failure on the database file (.db).

 $\mathbf I$ 

<span id="page-11-0"></span>*Figure D-7 Restore from Media Failure on the Database File (.db)*

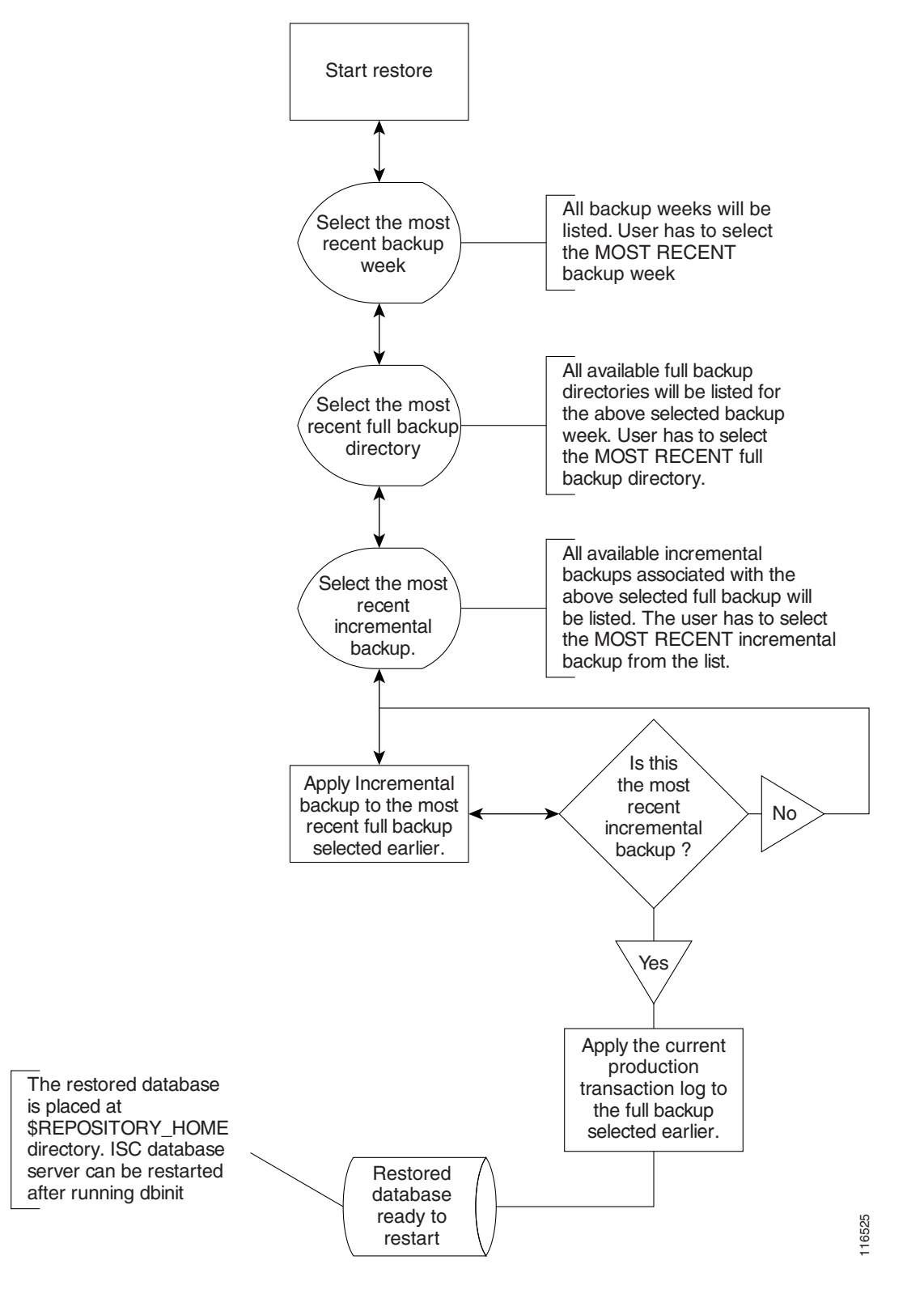

#### <span id="page-12-0"></span>**Restore to a Desired Point-in-Time**

[Figure D-8](#page-13-0) shows the process flow for how to restore from a desired point-in-time.

<span id="page-13-0"></span>*Figure D-8 Restore the Database to a Desired Point-in-Time*

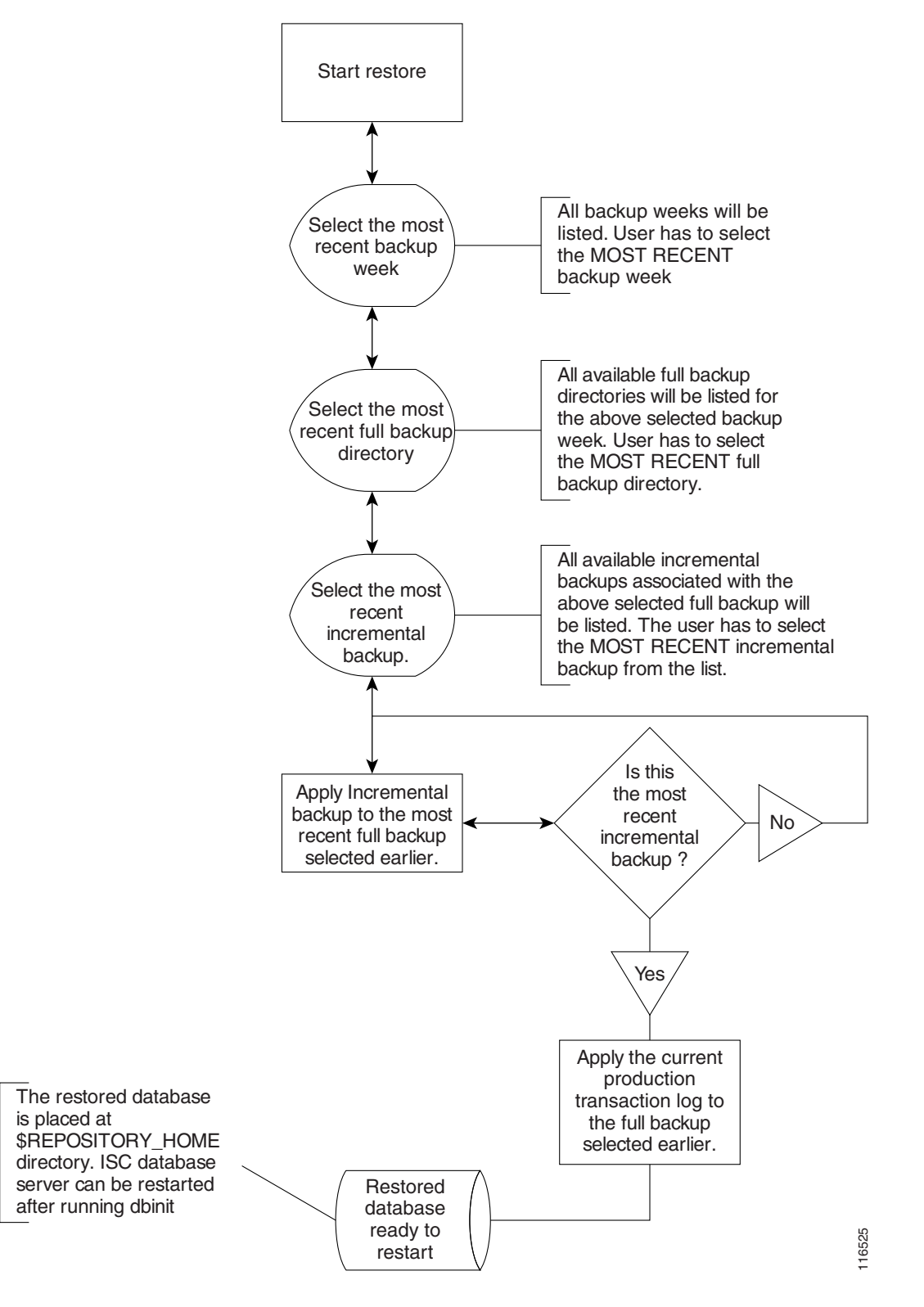

# <span id="page-14-0"></span>**Sybase Database Backup and Restore**

It is important to protect all Prime Fulfillment-related data by a well-defined backup and recovery plan. Data loss could occur due to the following reasons. The objective of Prime Fulfillment's backup and recovery plan is to greatly minimize the risk of data loss due to any of these reasons:

- **•** Media failure
	- **–** The disk drive holding database files and other data files becomes unusable.
	- **–** The database files and other data files become corrupted due to hardware or software problems.
- **•** System failure
	- **–** A computer or operating system goes down while there are partially completed transactions.

The Sybase Backup and Restore tool provides a suite of scripts with several options to back up and restore your embedded Sybase database.

The backup script automatically detects whether a full backup is needed for this current backup week. If a full backup already exists for this current backup week, this script automatically takes an incremental backup. However, the user can force a full backup overriding this default behavior by changing the configuration setting.

### **Installing the Sybase Backup and Restore Tool**

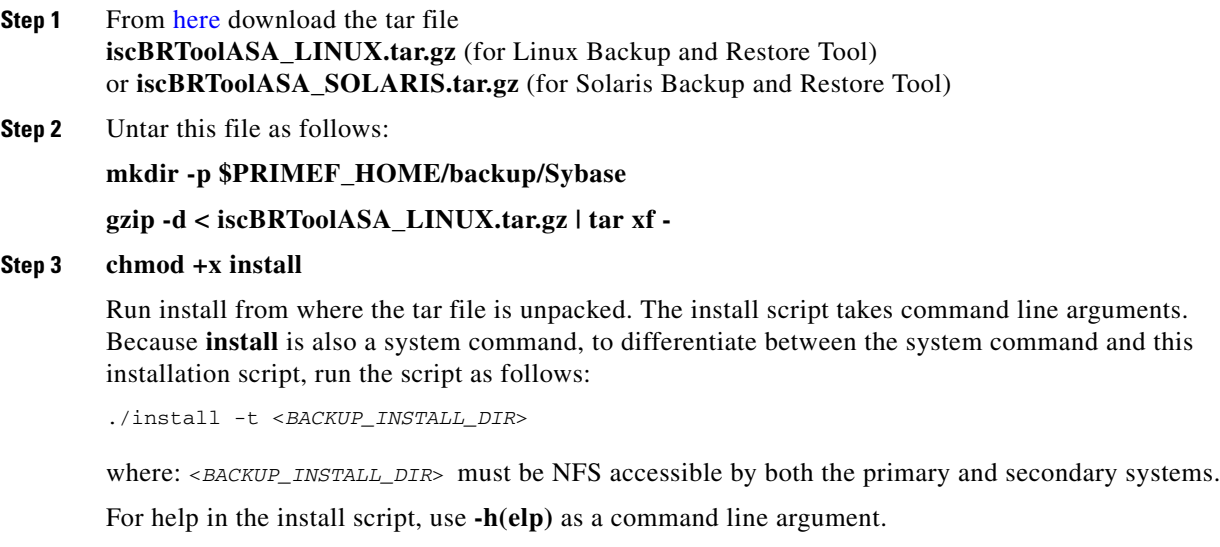

### **Sample Install Prompts and User Responses**

The following is a sample install session:

#./install -t /users/yourname/iscBRToolInstall When the install script is invoked as above, if the specified target install directory already exists, the user is prompted as follows:

```
Looks like the installation already exists
Do you want to continue installation - it might remove the existing contents [y,n,?]removing the previous installation
Enter the Sybase User Name: dba (user input)
```
Enter the Sybase User Password: sql (user input) Enter the Primary Prime Fulfillment hostname: yourname-u10 (user input, the hostname of the machine running Prime Fulfillment) Enter Primary Prime Fulfillment user/owner name: yourname (user input, the user/owner name of Prime Fulfillment on the above host)

#### **Post Install Status**

The installation creates an env.sh script under the <*BACKUP\_INSTALL\_DIR*>**/BackupRestore/config** directory.

Editing the env.sh script is NOT RECOMMENDED. This env.sh script sets the necessary environment variables needed to run Prime Fulfillment backup and restore scripts.

#### **Adding PATH Statement**

After installing the Prime Fulfillment Backup and Restore tool and before configuring it, the PATH statement:

#### **PATH=\$PATH:/BackupRestore/scripts:/BackupRestore/config:/BackupRestore/bin export PATH**

should be added to the login .profile file of the user iscadm.

Without this permanent addition, later runs of the backup and restore may fail.

## **Configuring the Sybase Backup and Restore Tool**

A one-time configuration is needed before the first backup is carried out.

**Step 1** Invoke the asa configs.sh script to configure the backup and restore process. Execute this script from the directory <*BACKUP\_INSTALL\_DIR>***/BackupRestore/scripts** as follows:

#### # **./asa\_configs.sh**

A sample configuration session is as follows, with the configuration prompt on the LHS and sample user response on the RHS of the prompt.

```
Starting backup Configuration for Main Prime Fulfillment database
DB server Name...yourname_yourname-u10
Prime FulfillmentPrime Fulfillment Backup script invoked with the following parameters:
-----------------------------------------------------------------------
Backup directory: /users/yourname/iscBRToolInstall/BackupRestore/Backups
Number of weeks to keep: 2
Backups archived to tape (0=no, 1=yes): 0
Tape device: /dev/rmt/0
Fail backup if there is not enough space for a full backup (0=no, 1=yes): 1
Delete old backups if not archived to tape (0=no, 1=yes): 0
Run validation routines on backup files (0=no, 1=yes): 0
Force full backup (0=no, 1=yes): 0
-----------------------------------------------------------------------
The Prime Fulfillment backup configuration file is nonexistent ... creating new file
Modifying Prime Fulfillment backup configuration settings ...
Enter new Prime Fulfillment backup directory path (a subdirectory Prime Fulfillment will 
be added
automatically) [/users/yourname/iscBRToolInstall/BackupRestore/Backups] [?] 
/users/yourname/iscBackup
```
Backup directory for Prime Fulfillment specified is "/users/yourname/iscBackup/ISCMain". Is this correct? [y] [y,n,?] **y** Enter the number of weeks to keep [2] [?] **3** Number of weeks specified is "3". Is this correct? [y] [y,n,?] **y** Old backups archived to tape (0=no, 1=yes) [0] [?] Archive to tape option specified is "0". Is this correct? [y] [y,n,?] **y** Enter tape device [/dev/rmt/0] [?] Tape device specified is "/dev/rmt/0". Is this correct? [y] [y,n,?] **y** Fail backup if there is not enough space for a full backup (0=no,1=yes) [1] [?] Fail backup if not enough space specified is "1". Is this correct? [y] [y,n,?] **y** Delete old backups if not archived to tape (0=no, 1=yes) [0] [?] Delete old backups specified is "0". Is this correct? [y] [y,n,?] **y** Run validation routines on backup files (0=no, 1=yes) [0] [?] 1 Run validation routines specified is "1". Is this correct? [y] [y,n,?] Force full backup (0=no, 1=yes) [0] [?] **0** Force full backup specified is "0". Is this correct? [y] [y,n,?] **y** Prime Fulfillment Backup configuration settings have been modified ... If you wish to verify the values or modify them again then re-run the script asa\_configs.sh again The Prime Fulfillment backup engine is now exiting without backing up the database.You must run the asa\_backup.sh script for the backup to take place. Prime Fulfillment Backup Configuration Successfully completed Prime Fulfillment Backup Configuration script ending. Starting backup Configuration for SLA database DB server Name...rpokalor rpokalor-u10 SLA Backup script invoked with the following parameters: ------------------------------------------------------------------------------- Backup directory: **/users/yourname/iscBRToolInstall/BackupRestore/Backups** Number of weeks to keep: **2** Backups archived to tape (0=no, 1=yes): **0** Tape device: **/dev/rmt/0** Fail backup if there is not enough space for a full backup (0=no, 1=yes): **1** Delete old backups if not archived to tape (0=no, 1=yes): **0** Run validation routines on backup files (0=no, 1=yes): **0** Force full backup (0=no, 1=yes): **0** ------------------------------------------------------------------------------- The SLA backup configuration file is nonexistent ... creating new file Modifying SLA backup configuration settings ... Enter new SLA backup directory path (a subdirectory SLA will be added automatically) [/users/yourname/iscBRToolInstall/BackupRestore/Backups] [?] **/users/yourname/iscBackup** Backup directory for SLA specified is "/users/yourname/iscBackup/SLA". Is this correct? [y] [y,n,?] **y** Enter the number of weeks to keep [2] [?] **3** Number of weeks specified is "3". s this correct? [y] [y,n,?] **y** Old backups archived to tape (0=no, 1=yes) [0] [?] Archive to tape option specified is "0". Is this correct? [y] [y,n,?] **y** Enter tape device [/dev/rmt/0] [?] Tape device specified is "/dev/rmt/0". s this correct? [y] [y,n,?] **y** Fail backup if there is not enough space for a full backup (0=no,1=yes) [1] [?] Fail backup if not enough space specified is "1". Is this correct? [y] [y,n,?] **y** Delete old backups if not archived to tape (0=no, 1=yes) [0] [?] Delete old backups specified is "0".

```
Is this correct? [y] [y,n,?] y
Run validation routines on backup files (0=no, 1=yes) [0] [?] 
Run validation routines specified is "0".
Is this correct? [y] [y,n,?] 
Force full backup (0=no, 1=yes) [0] [?] 
Force full backup specified is "0".
Is this correct? [y] [y,n,?] 
LA Backup configuration settings have been modified ...
If you wish to verify the values or modify them again then re-run the script 
asa_configs.sh again
The SLA backup engine is now exiting without backing up the database. You must run the 
asa_backup.sh script for the backup to take place.
SLA Backup Configuration Successfully completed
SLA Backup Configuration script ending.
```
#### **Post Configuration Status**

------------------------------------------------------------------------ The configuration creates backupISC.config and backupSLA.config files under <*BACKUP\_INSTALL\_DIR*>/BackupRestore/config directory.

To modify the initial configuration settings, users can either re-run the asa\_configs.sh script or simply modify the contents of these .config files. For example, if the user wants to suppress the validation of the database after each backup, the config file setting validateDB property to 0 instead of 1. Similarly, if the user wants to force full backup, set the property fullBackup=1.

#### **How to Use the Backup Script**

The backup script is used as follows:

- **Step 1** Run the <*BACKUP\_INSTALL\_DIR>***/BackupRestore/script/asa\_backup.sh** script to initiate the backup task.
	- **a.** The backup should be made while the Prime Fulfillment database server is running. There is no need to stop Prime Fulfillment to back up the database.
	- **b.** The backup directory path specified during the configuration process *must* be on an NFS device.

It is important to keep the backup copies on an external storage device to protect the backup copies if the main Prime Fulfillment system crashes.

- **c.** Install the Backup and Restore tool and implement the periodic backup tasks from the primary Prime Fulfillment host machine. However, the backup task can be carried out from a secondary system, provided the following conditions are met:
	- **–** The main Prime Fulfillment and SLA repository files should be placed on an NFS device accessible from the primary Prime Fulfillment host system and the secondary Prime Fulfillment host system.
	- **–** The hardware and software configuration of the secondary system should be the same as the Prime Fulfillment primary host system.
	- **–** The same version of Prime Fulfillment should be installed on both the primary and secondary systems.
	- **–** The Backup and Restore tool should be installed on the secondary Prime Fulfillment system.

a ka

**Step 2** Rerun the config script to make changes to the initial configuration settings, if needed.

### **Behavior of the Backup Process**

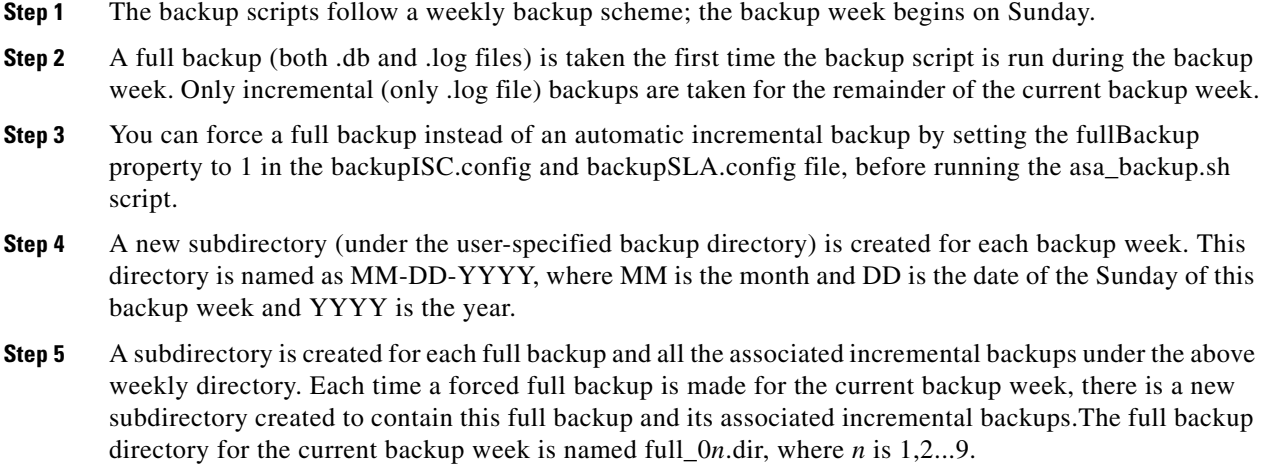

## **How to Restore the Database from the Backup**

The **asa\_restore.sh** script supports the following types of database restore:

- **1.** A restore of a previous Full or incremental backup.
- **2.** A recovery from a media failure on the database file.

**Note** The main Prime Fulfillment repository consists of repository.db and repository.log files and the SLA consists of sla.db and sla.log files. Prime Fulfillment does not support placing the .db and.log files in different locations. Thus, if there is a media failure on the .db file, then the associated .log file also becomes unusable and thus this option might not be useful.

- **Step 1** Run <*BACKUP\_INSTALL\_DIR>***/BackupRestore/script/asa\_restore.sh** script to initiate the restore task after being sure to follow these pre-conditions:
	- **a.** The database server of Prime Fulfillment should not be running. Failing to stop the database server results in an inconsistent database after the restore.
	- **b.** Follow the instructions and prompts carefully while running the scripts.
	- **c.** Do not copy, move, or delete the repository files under **\$REPOSITORY\_HOME**.

# <span id="page-19-0"></span>**Oracle Database Backup and Restore**

From the location <http://www.cisco.com/cgi-bin/tablebuild.pl/isc>, download the tar file iscBRToolORA.tar.gz and untar this file as follows:

**mkdir -p \$PRIMEF\_HOME/backup/Oracle**

#### **gzip -d < iscBRToolORA.tar.gz | tar xf -**

Oracle databases have a backup and restore Recovery Manager (RMAN) tool. To use this tool for online backup, the Oracle database must be in ARCHIVELOG mode, as explained in the ["Create RMAN](#page-20-0)  [Catalog Database" section on page D-21.](#page-20-0) RMAN maintains the bookkeeping intelligence of backup and recovery files and backs up at the block level. Therefore, RMAN can significantly speed up backups and reduce the server load by using incremental backups.

[Figure D-9](#page-19-1) shows an Oracle Database Backup Diagram.

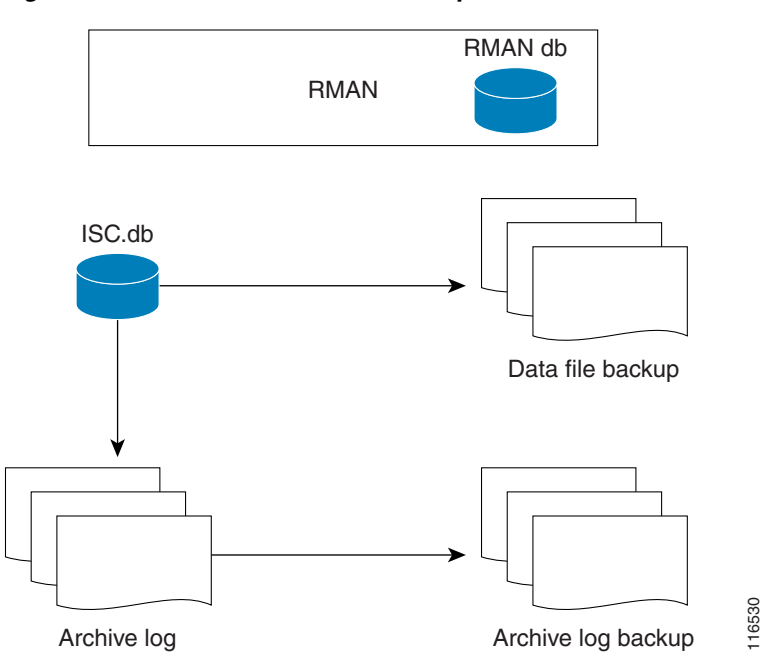

<span id="page-19-1"></span>*Figure D-9 Oracle Database Backup*

RMAN for Oracle 10g is explained in the quick start guide and reference manual, which are available from Oracle's website.

RMAN is convenient to use. However, it only provides a command line interface. And it still demands database analyst knowledge when recovery is needed.

Be sure that the backup data and RMAN catalog are located on a different disk from where the Oracle database (data files, redo logs, and control files) are located. Both can reside on the same Prime Fulfillment database server.

Oracle Enterprise manager (GUI) can be used to set up RMAN.

Alternatively, RMAN configuration is explained in the following areas that should be implemented sequentially:

**Step 1** [Create RMAN Catalog Database, page D-21.](#page-20-0)

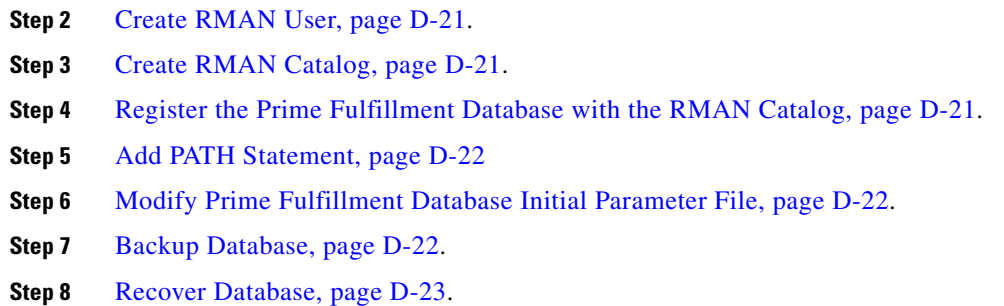

### <span id="page-20-0"></span>**Create RMAN Catalog Database**

The catalog database holds the recovery catalogs. This database typically is set up on a different server from any database being registered in it. It also works if this database is set up on the same database server as the Prime Fulfillment database.

Use the Oracle utility **dbassist** to create a catalog database. (This is the same as Prime Fulfillment database creation, except you should name the RMAN global name **rcat**, and you should name the SID **rcat**.)

### <span id="page-20-1"></span>**Create RMAN User**

Creating an RMAN user is the same as creating an Prime Fulfillment user on an **rcat** database. Name the RMAN user ID **rmanuser** and name the password **rmanpassword**. Make sure **rmanuser** has proper privileges. For example:

**SQL> grant connect, resource, recovery\_catalog\_owner to rmanuser;**

### <span id="page-20-2"></span>**Create RMAN Catalog**

Create a catalog from the RMAN command prompt:

RMAN> **connect catalog rmanuser/rmanpassword@rcat**

**RMAN> create catalog;**

### <span id="page-20-3"></span>**Register the Prime Fulfillment Database with the RMAN Catalog**

Set the ORACLE\_SID environment variable = prime.

**%rman**

**RMAN > connect catalog rmanuser/rmanpassword@rcat**

**RMAN > connect target** sys/**change\_on\_install**

**RMAN > register database**

RMAN> **configure controlfile autobackup on;**

The default password for an Oracle sys account after Oracle installation is **change** on **install**. Replace this sys account password with the correct sys account password for the Prime Fulfillment database.

### <span id="page-21-0"></span>**Add PATH Statement**

After installing the Prime Fulfillment Backup and Restore tool and before configuring it, the PATH statement:

#### **PATH=\$PATH:/BackupRestore/scripts:/BackupRestore/config:/BackupRestore/bin export PATH**

should be added to the login .profile file of the user iscadm.

Without this permanent addition, later runs of the backup and restore may fail.

# <span id="page-21-1"></span>**Modify Prime Fulfillment Database Initial Parameter File**

To modify the Prime Fulfillment database initial parameter file, do the following:

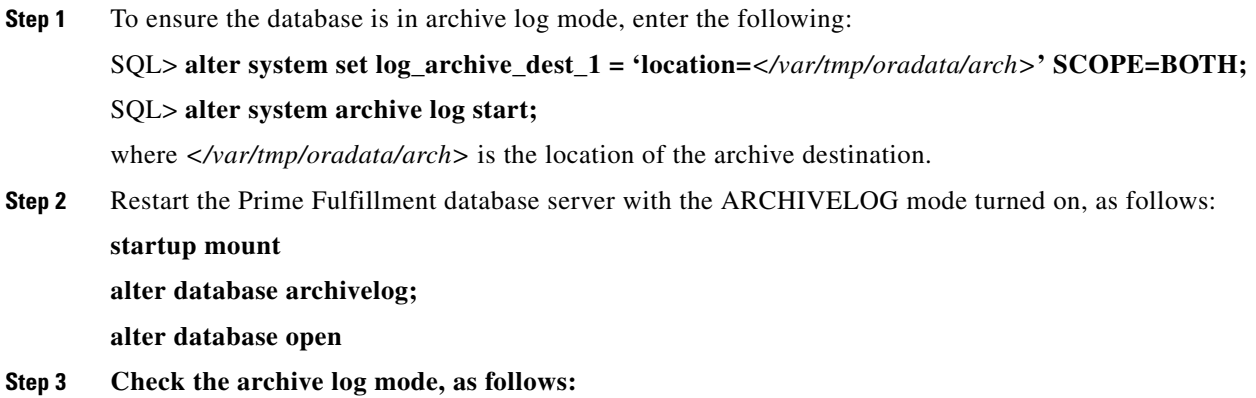

**SQL> archive log list;**

# <span id="page-21-2"></span>**Backup Database**

To back up the database, do the following:

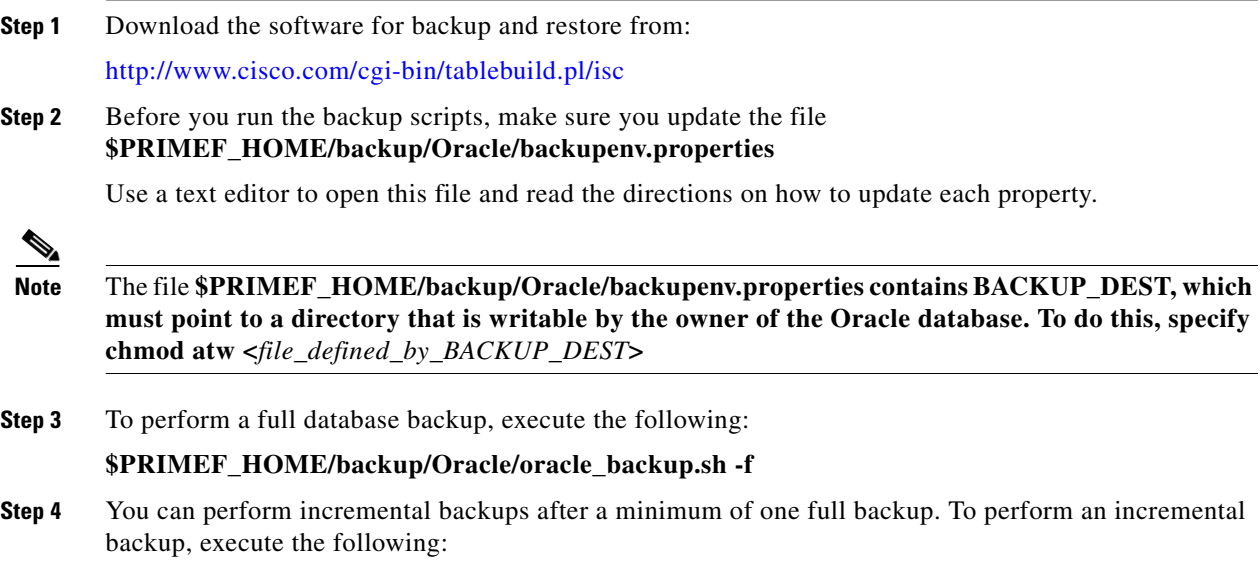

#### **\$PRIMEF\_HOME/backup/Oracle/oracle\_backup.sh -i**

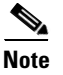

**Note** These backup scripts can be run as cron jobs or scheduled by the Prime Fulfillment task manager.

### **Backup Non-database Files**

On the Prime Fulfillment server machine, to backup non-database related files, such as task logs or Prime Fulfillment system properties, execute the script: **non\_db\_backup.sh**.

### <span id="page-22-1"></span>**Recover Database**

To recover a database, do the following:

**Step 1** Stop the Prime Fulfillment watchdog before recovering a database, as follows:

#### **./prime.sh stop**

**Step 2** To recover a database, you can execute the following from the location \$PRIMEF\_HOME/backup/Oracle/oracle\_recover.sh

%**oracle\_recover.sh** [**"***<date\_time>***"**]

The *"<date\_time>***"** is optional. The format is **"**mmm dd yyyy hh**:**mm**:**ss**"**, where the first mmm is the month and must be alphabetic characters with an initial capitalization, for example:

"Mar 09 2010 15:25:00"

If you do not specify *<date\_time>*, the script does a full database recovery.

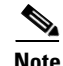

**Note** Do not stop the Oracle Listener during restore.

# <span id="page-22-0"></span>**Standby System for Prime Fulfillment (Secondary System)**

This section explains how to set up Sybase and Oracle standby systems for Prime Fulfillment. The subsections are:

- **•** [Sybase Standby System Process Overview, page D-24](#page-23-0)
- **•** [Sybase Standby System Set Up, page D-26](#page-25-0)
- **•** [Oracle Standby System Set Up, page D-27](#page-26-0)

Г

# <span id="page-23-0"></span>**Sybase Standby System Process Overview**

[Figure D-10](#page-23-1) shows a live backup scheme.

#### <span id="page-23-1"></span>*Figure D-10 Live Backup Scheme*

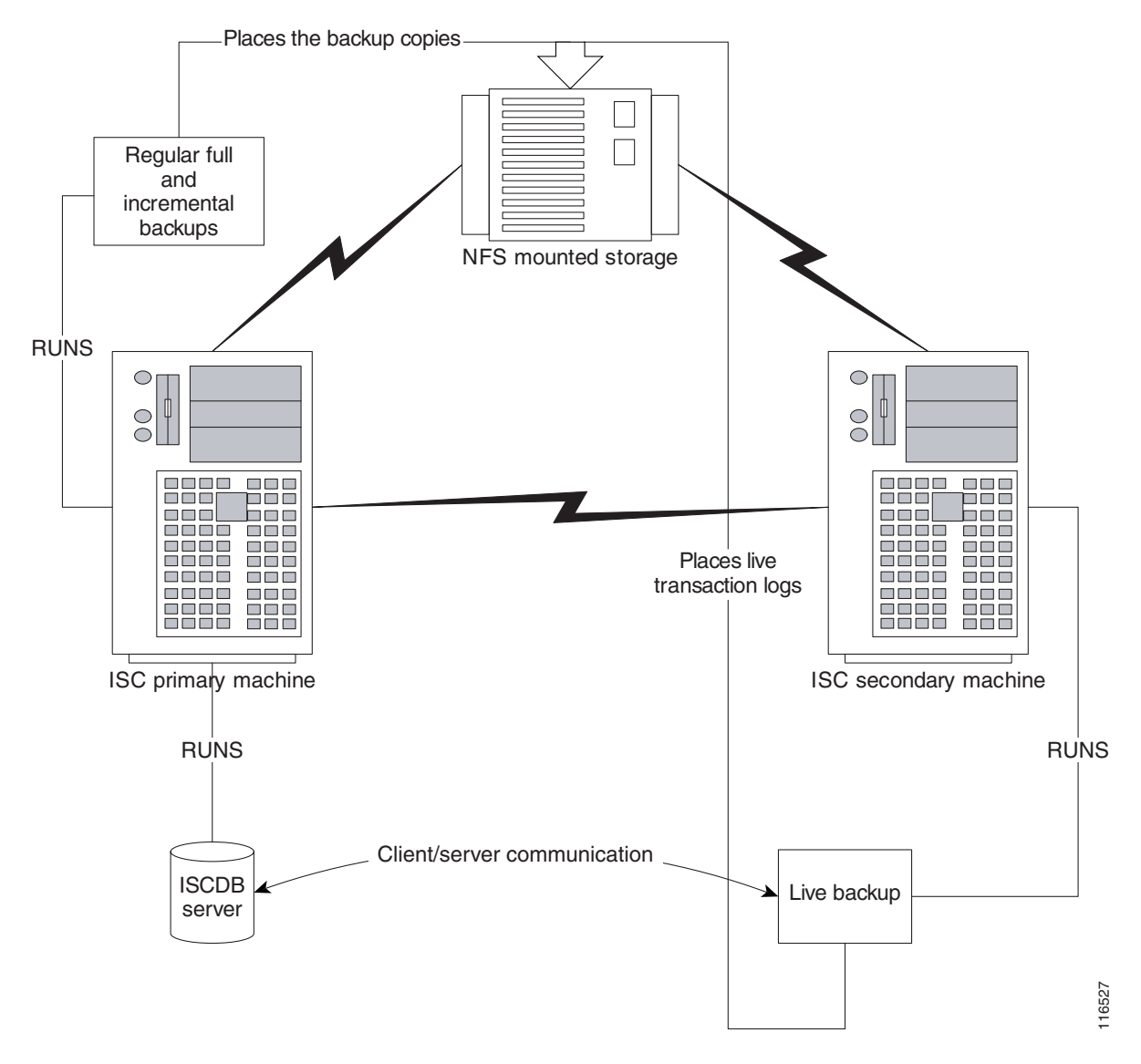

# **Restore from Live Backup**

[Figure D-11](#page-24-0) shows the process flow for how to restore from a live backup.

 $\sim$ 

#### <span id="page-24-0"></span>*Figure D-11 Restore from Live Backup*

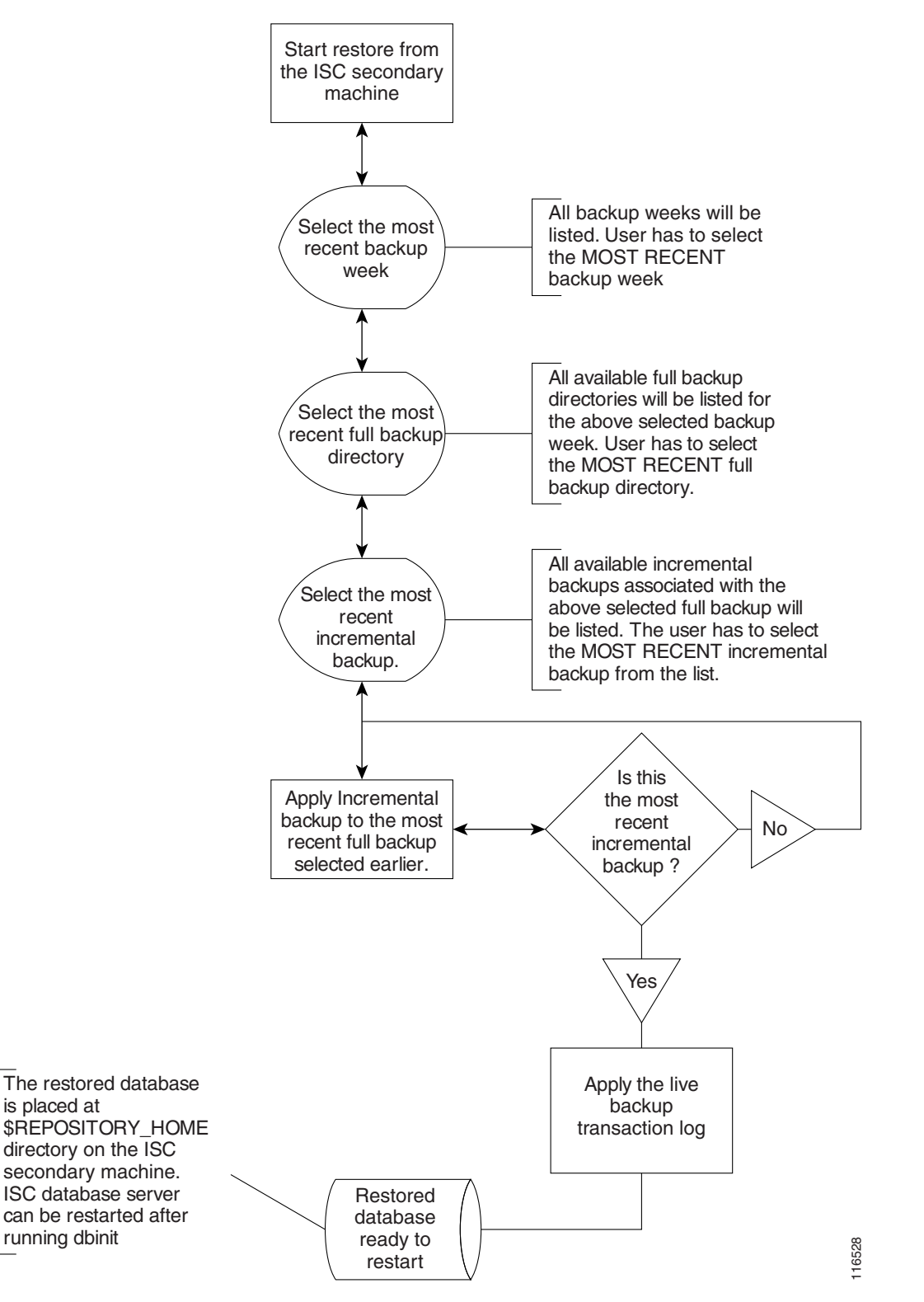

# <span id="page-25-0"></span>**Sybase Standby System Set Up**

The explanation of setting up a Sybase standby system is explained as follows:

- **•** [Running Live Backup of Prime Fulfillment Databases, page D-26](#page-25-1)
- **•** [How to Restore the Database from the Live Backup, page D-26](#page-25-2)

#### <span id="page-25-1"></span>**Running Live Backup of Prime Fulfillment Databases**

Run <*BACKUP\_INSTALL\_DIR>***/BackupRestore/scripts/asa\_liveBackup.sh** from the Prime Fulfillment secondary system to start the live backup after being sure to follow these preconditions:

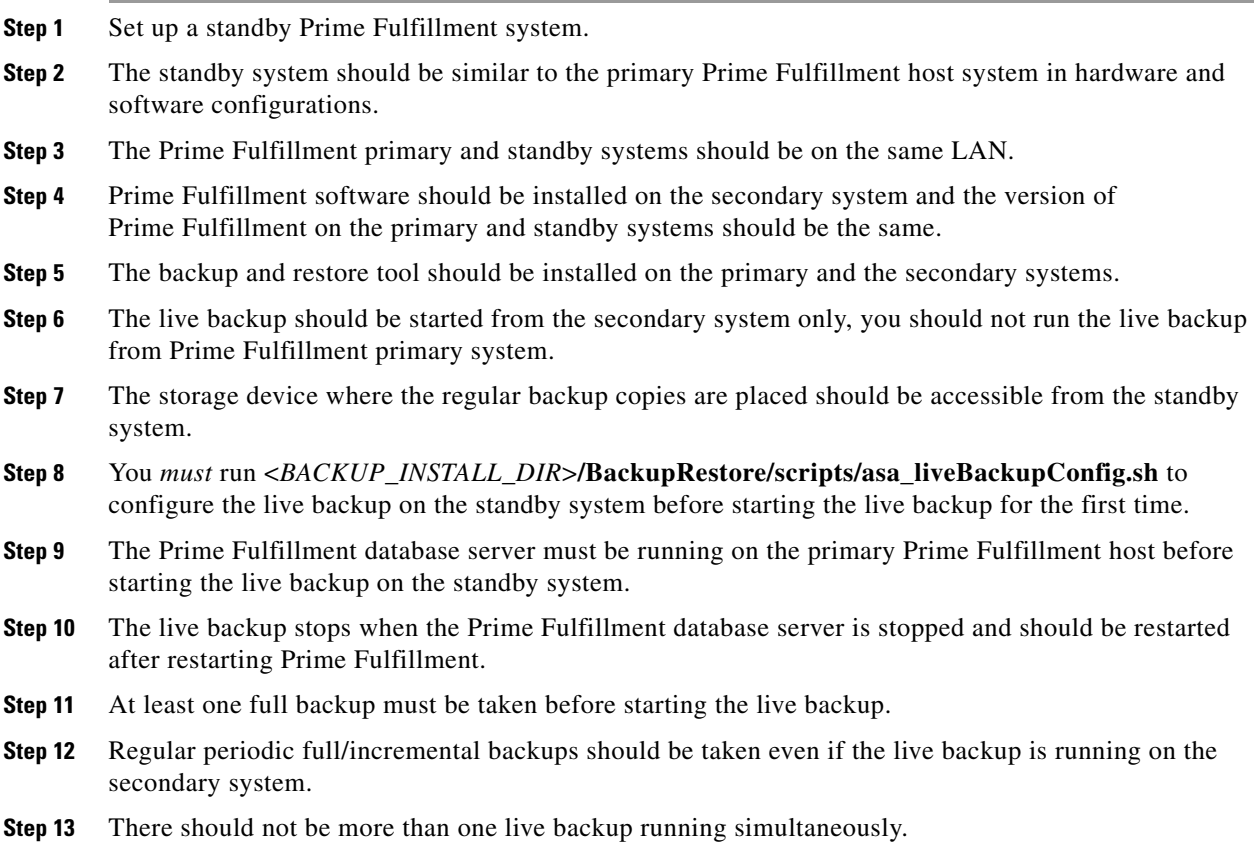

### <span id="page-25-2"></span>**How to Restore the Database from the Live Backup**

When the primary Prime Fulfillment host fails, the standby system restores the database from the latest available full backup, the latest incremental backup, and the live backup.

Run the *<BACKUP\_INSTALL\_DIR>***/BackupRestore/script/asa\_restoreFromLiveBackup.sh** script on the standby system to restore the database after being sure to follow these pre-conditions:

**Step 1** At least one full backup copy should be available to restore the database.

- **Step 2** If more than one backup copy is available, use only the latest full backup and the latest associated incremental backup.
- **Step 3** Run the restore from the standby machine.

# <span id="page-26-0"></span>**Oracle Standby System Set Up**

Prime Fulfillment 6.0 supports both physical standby and logical standby in Oracle 10g Data Guard. For information about the Oracle 10g standby concept and configuration, see the *Oracle Data Guard Concept and Administration 10g Release 1 (10.1)* Part No. B10823-01. The document can be found at Oracles' website.

When the standby database is activated, use the following commands to point Prime Fulfillment to the new database server:

**./prime.sh stop -y**

**update \$PRIMEF\_HOME/etc/install.cfg and replace** *<old\_db\_server>* **with** *<new\_db\_server>*.

**execute applycfg.sh**

**./prime.sh initdb.sh**

**./prime.sh startwd** 

where:

*<old\_db\_server>* is the name of the old database server

*<new\_db\_server>* is the name of the new database server.

٠